## **2.Moodle の基本操作**

2-3.コースへの入り方

● 登録済みのコースの場合

左にあるマイコースの一覧から登録済みのコースを選択する(スマートフォンではコ ース左ではなくページ下部)

見つからない場合は『マイコース』をクリックしてコース概要から探す

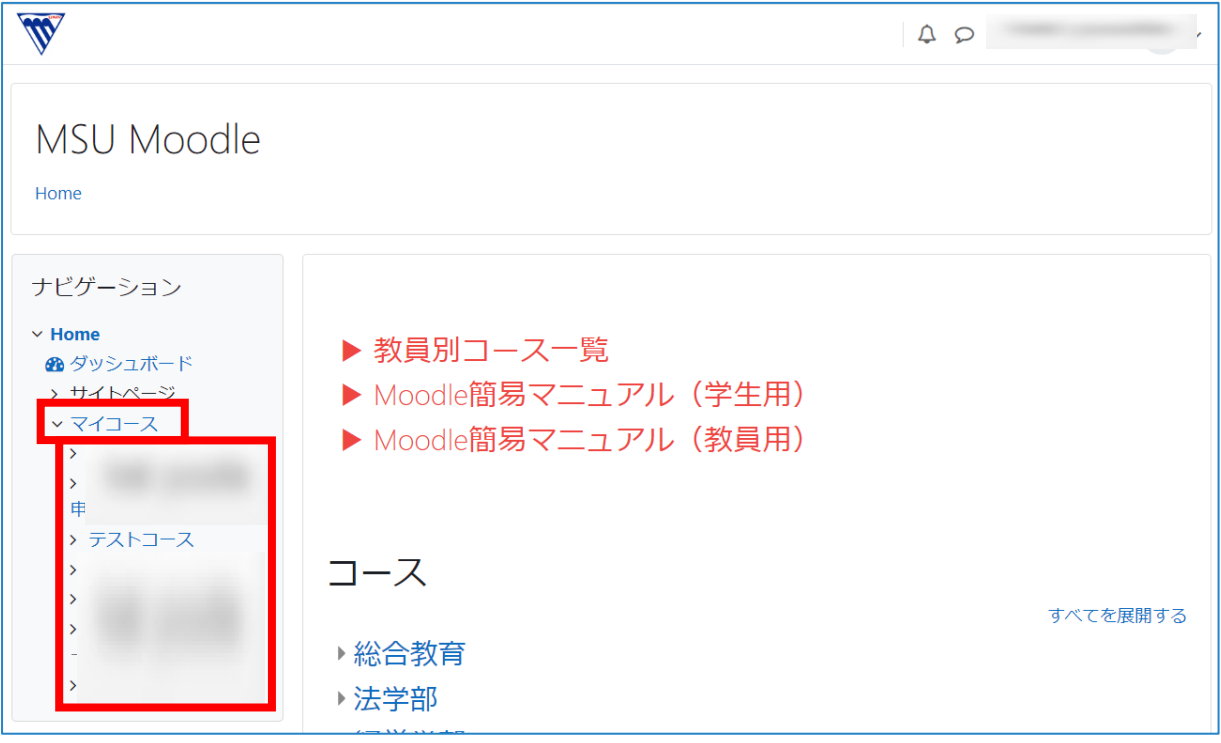

● 登録していないコースの場合

『教員別コース一覧』またはコースの『カテゴリ』からコースを探す

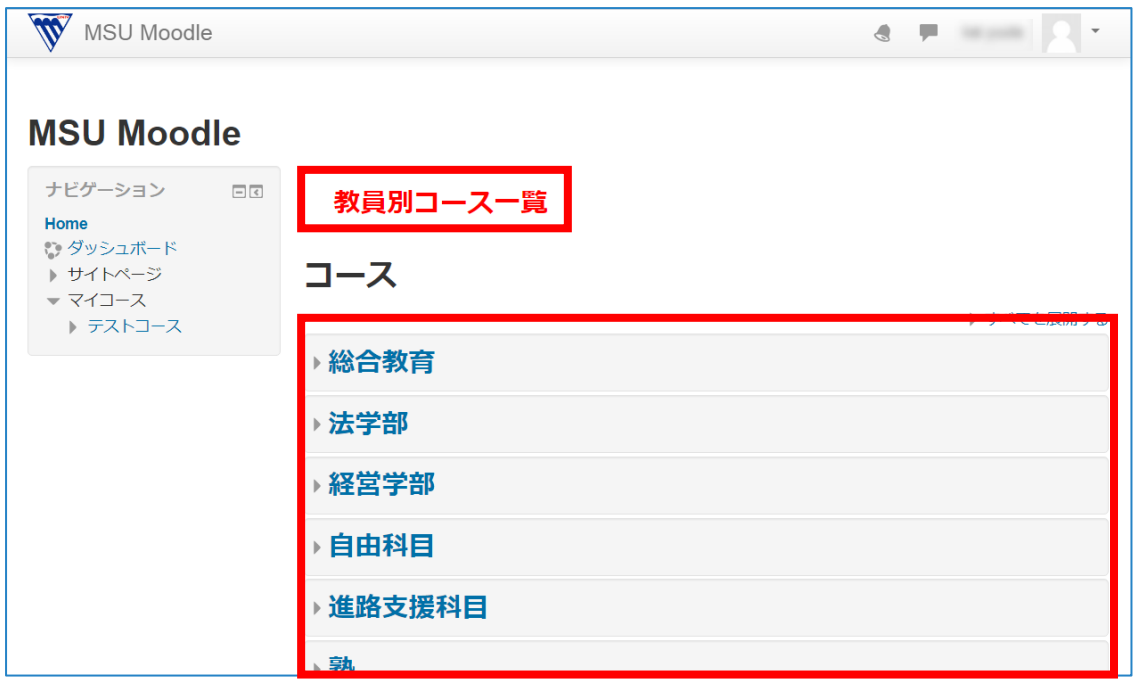

※コースに初めてアクセスすると下記画像のように登録キーを要求されるので、教師 から指示されたキーを入力する必要がある

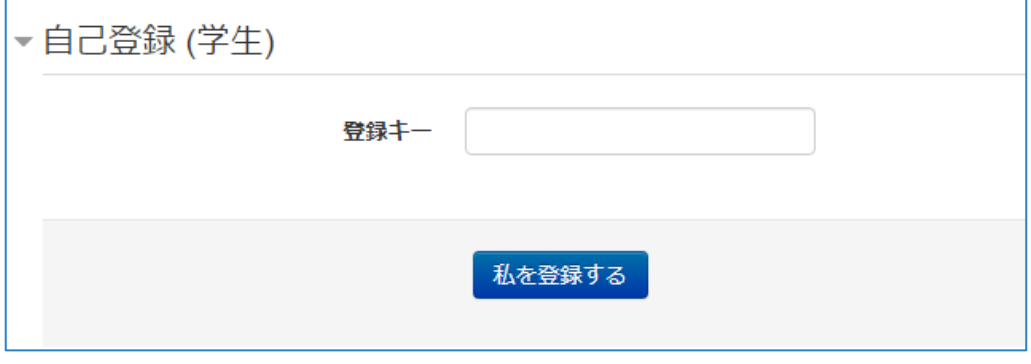